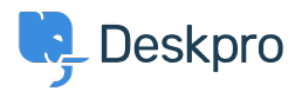

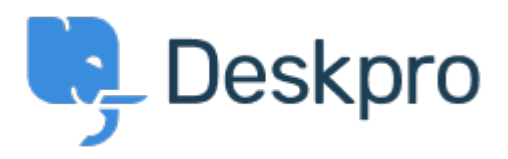

[Hilfe-Center](https://support.deskpro.com/de) > [Community](https://support.deskpro.com/de/community) > [Bug Report](https://support.deskpro.com/de/community/browse/type-3/view-list/viewmode-compact) > [When deleting a department the reassignment of](https://support.deskpro.com/de/community/view/when-deleting-a-department-the-reassignment-of-tickets-does-not-work) [tickets does not work](https://support.deskpro.com/de/community/view/when-deleting-a-department-the-reassignment-of-tickets-does-not-work)

When deleting a department the reassignment of tickets does not work Finished

- Clint Broadhead
- **Forenname:** #Bug Report

When you delete a department, the wizard asks where you would like to assign the orphaned tickets. You select the department you want and confirm the change. When you go to the agent interface the tickets are assigned to the department and the only way to get them corrected is to modify the department to a different department and then reassign them to the proper again.